*VY\_32\_INOVACE\_PG3101 ; Mgr. Pavel Hauer ; 5/2012; 1.ročník; bitmapová grafika, Počítačová grafika; názorná pomůcka pro výuku, opakování, doplnění látky*

## **Bitmapová grafika: Velikost, rozlišení a ořez**

INVESTICE DO ROZVOJE VZDĚLÁVÁN

Velikost obrazu je rozhodující pro použití bitové mapy v tisku. Je to počet pixelů (obrazových bodů), které jsou k dispozici.

Rozlišení obrazu (ppi - pixel per inch) je počet pixelů, které budou využity na jeden palec vytištěného obrazu. Potřebné rozlišení se řídí zejména požadovanou kvalitou tisku nebo pozorovací vzdáleností (pro čtecí vzdálenost nejméně 240 ppi pro tisk na natíraný papír, až 15 ppi pro tisk billboardů).

## orientační hodnoty:

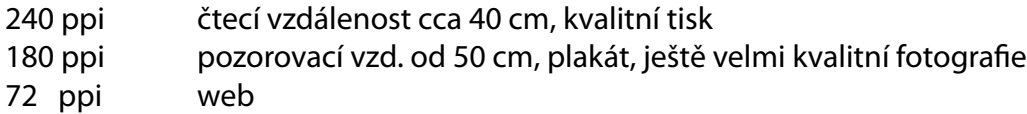

Bitmapy je vhodné do tisku převzorkovat na požadované tiskové rozlišení (např. 300 ppi) a konečnou tiskovou velikost

Známá hodnota 300 ppi je hodnota ideálního tiskového rozlišení při 150 lpi (line per inch).

Běžně se používá zkratka dpi místo správného ppi.

## Paletu velikost obrazu otevřeme z menu *obraz - velikost obrazu*

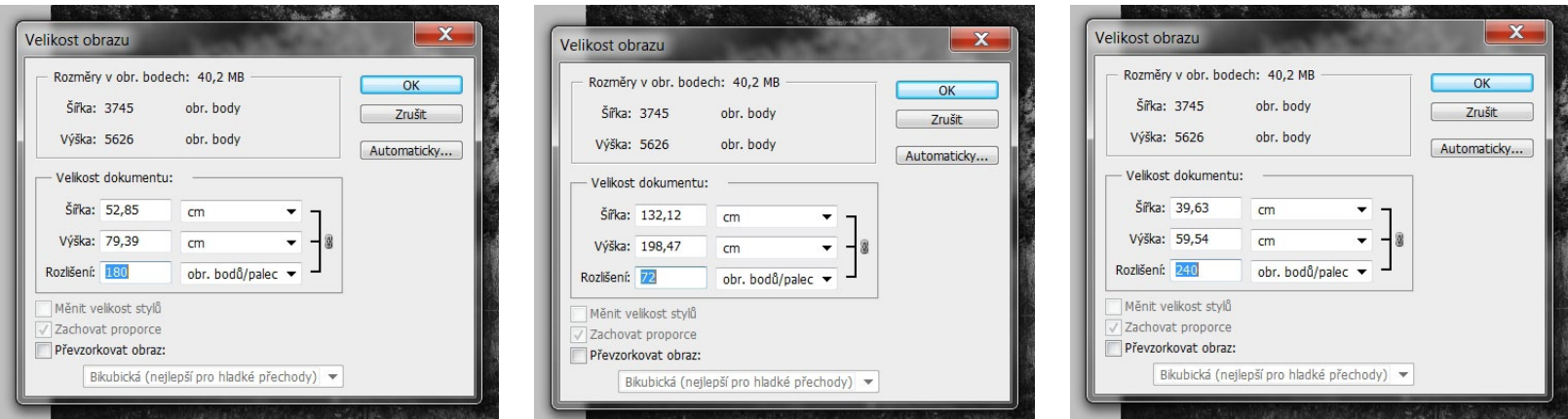

ukázka změny velikosti tisku v závislosti na rozlišení

Pro rozhodování o použitelnosti bitmapy necháme volné políčko *převzorkovat obraz*, toto políčko zaškrtneme až při definitivním převzorkování na tiskovou velikost ( v cm) a rozlišení (dpi).

Oříznutí obrazu se provádí z kompozičních důvodů nebo kvůli layoutu tiskoviny. Oblast ořezu můžeme kreslit volně nebo zadat konkr. rozměry. Oříznutí můžeme natáčet, měnit velikost (nástrojem pro výběr) nebo deformovat pro úpravu perspektivy (zaškrtneme políčko perspektiva).

Pole výstupního rozlišení necháme prázdné a po oříznutí znovu zhodnotíme velikost obrazu s ohledem na požadavky tisku

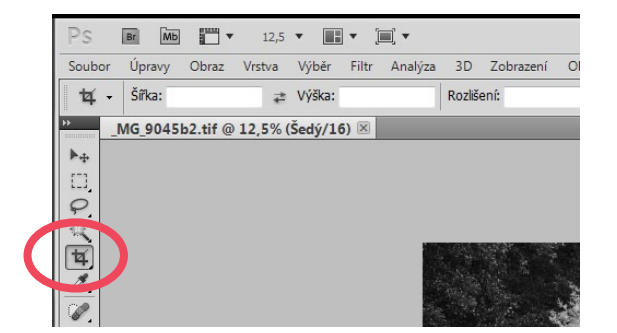

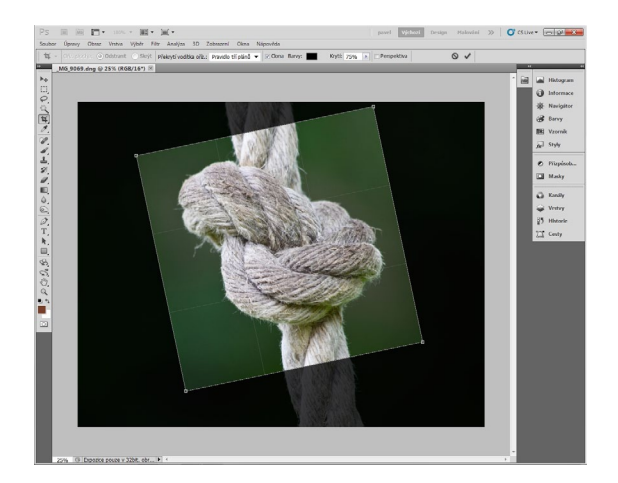

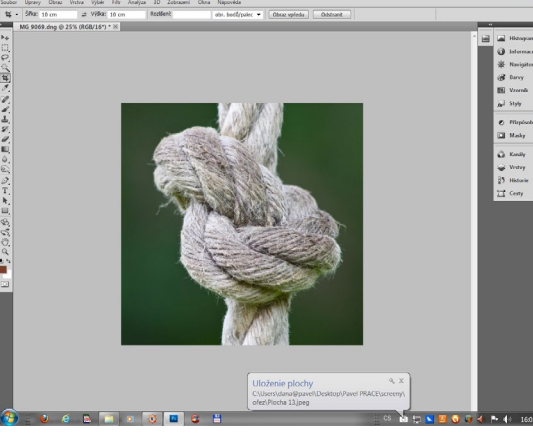

otáčení ořezu po ořezu, nahoře nastavení velikosti kontrola rozlišení

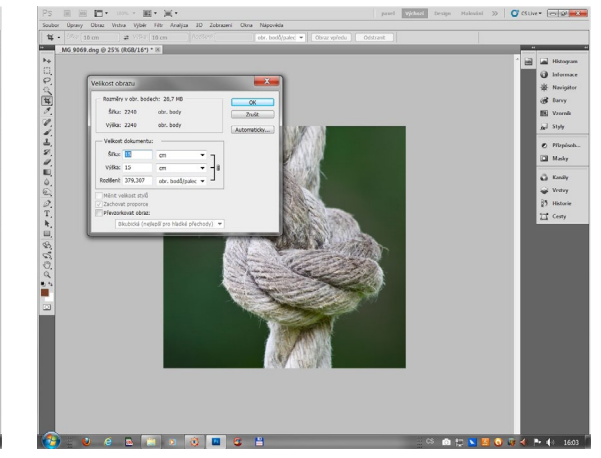

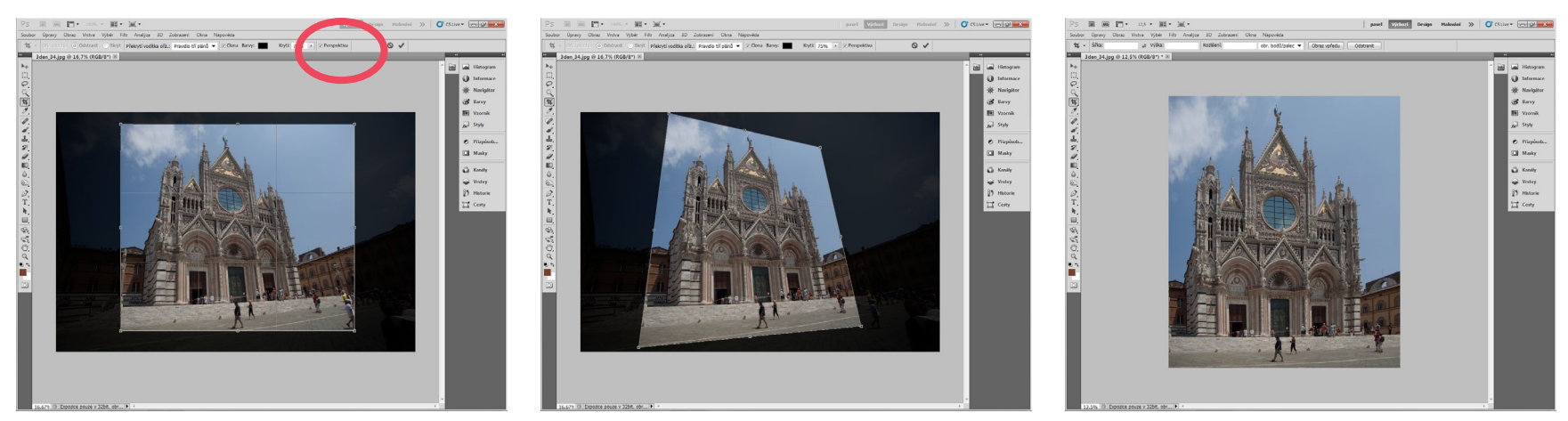

rovnání perspektivy - pozor, hustota pixelů se mění nerovnoměrně, může dojít ke ztrátě kvality v příliš "roztažených" místech